> Unique/suspicious additional behaviors

> Malicious files related to the IP might be used by potential threat actor (pay attention to upload date and number of submissions

> Check for unique URLs that relate to the IP

> Check for any comments or collections this IP is part of

> Does the IP appear in security blogs, security tweets etc.

## *Use RiskIQ [t](https://community.riskiq.com/login)o gath[e](https://community.riskiq.com/login)r* **information** about

**suspicious IP records** 

**relations and**

> Domains that currently/previously resolved to IP - might also be related to the suspicious activity

- > Does the IP serve as a hosting server of legitimate domains?
- > When were the IP records
- registered/updated?
- > Which ASN hosts this IP?
- > Does the current WHOIS record seem legit (specifically if registration fields are not restricted and seem credible)?
- > Any OSINT mentions of the IP?
- > Certificates issued to the server (past and current) - pay attention to issuers and dates
- > Unique trackers that might be useful as fingerprints

△ > Choose pivoting characteristics for further enrichment and expansion resolved domains, related files, unique certificates, JARM trackers etc.

## DOMAIN ENRICHMENT:

**L[e](https://spur.us/)ta Spur, ExoneraTor z** and [t](https://www.dan.me.uk/tornodes)orno[d](https://www.dan.me.uk/tornodes)es to check **whether this IP serves** as a VPN. Proxy or TOR **node**

 $>$  General information about the IP geo-location, IP range, hosting ISP .etc > Has this IP been reported as

- > If it does it means it is not indicative to monitor further activities
- the IP is used for malicious activity

## **Le[t](https://search.censys.io/)a Chomb[e](https://www.shodan.io/) 2 on Bodge 1 on Bodge 2 on Bodge 2 on Bodge 2 on Bodge 2 on Bodge 2 on Bodge 2 on Bodge 2 on Bodge 2 on Bodge 2 on Bodge 2 on Bodge 2 on Bodge 2 on Bodge 2 on Bodge 2 on Bodge 2 on Bodge 2 on Bodge 2 on Bodge check for additional**

**Characteristics of the IP** 

## > Unusual open ports (specifically

- ones recently added) > Issued certificates, related computer names
- > JARM/JA3 fingerprints

## W **U[s](https://www.virustotal.com/gui/home/search)e [VirusTotal](https://www.virustotal.com/gui/home/search) search for** additional relations, **reputation and IOCs enrichments**

- 
- **Search the IP in Google and use the site filter** to search the IP in Twitter.
- 

 $\Omega$ **Further monitoring pivoting and**

- number of submissions)
- 
- 

## SYGNIA

## FILE ENRICHMENT:

*U[s](https://www.virustotal.com/gui/home/search)e [VirusTotal](https://www.virustotal.com/gui/home/search) search to*  **extract and gather information about the** file\* based on its **HASH** 

**:portals**  [AbuseIPDB](https://www.abuseipdb.com/) [ThreatFox](https://threatfox.abuse.ch/browse/) **Twitter IOC** 

[OTX](https://otx.alienvault.com/browse/global/indicators?include_inactive=0&sort=-modified&page=1&limit=10) [GreyNoise](https://viz.greynoise.io/) Feodo Tracker

> When was the file first uploaded and how many uploads/scans are ?recorded

> AV detections (pay attention to signatures names as they might be (indicative

pdb path, size, creation time etc. > Additional related files (parents, dropped files etc.)

> Meta data - file names, signature,

- > Related domains and IPs (embedded, downloaded from communicating etc.)
- > Explore similar files (based on IMPHASH, SSDEEP etc.)
- > Check behavior tab for logged activities and verified detection rules
- > Check content (if the file is textual)
- > Check for any comments or collections this file is part of

**Check reputation and past related activities of the file using Intezer, ThreatFox, OTX, MalwareBazaar, Twitter HOC** hunter

### **Search a sandbox report for the file's HASH using ZoeSandbox**[;](https://www.joesandbox.com/analysispaged/0)Triage **Any.Run; FileScan.**  $*$  Consider uploading the file to one or more of these engines in case it is not recognized > Check for unique characteristics,

any other relevant **indicator) in Google and use site filter to search in Twitter (use all 3 hashing .(methods**

**Search the file HASH (or** 

> Has this file been reported as ?malicious

> What activities was it involve with?

> Does the file relate to any specific campaign or threat group?

artifacts, TTPs, IOCs and communication patterns

### $\Omega$ **Further** monitoring **pivoting and**

△

## EMAIL ADDRESS ENRICHMENT:

malicious activities?

 $0 0 0 0$ 

 $>$  Are the e-mail/mail server related to

\*In case the file isn't found on VirusTotal we recommend to upload it for scanning

**l** Use <u>urlscan.io</u> [t](https://urlscan.io/)o **explore the content of domain**

- > Has this domain been reported as ?malicious
- > What activities was it involved with?
- > Does the domain relate to any
- > When was the domain reported as
- related to malicious activity?

> Check whether the content seems legi based on site's screenshot (current and

> Check for any redirections or suspicious behavior

**Use RiskIQ [t](https://community.riskiq.com/login)o gath[e](https://community.riskiq.com/login)r information** about suspicious domain's **records and relations** 

- > IPs that currently/past resolved to domain - might also be related to the suspicious activity
- > Does current IP/IPs serve as a hosting server/s of legitimate ?domains
- > Additional domains that resolve to original domain's IP/IPs
- > When was domain's records registered/updated?
- > Does the current WHOIS record seem legit?
- > Any OSINT mentions of the domain?
- $>$  Certificates issued to the domain  $\alpha$  (past and current) - pay attention to issuers and dates

 $\Omega$ **Further monitoring pivoting and**

**search the domain** 

**in** Twitter.

### $\Delta$ > Choose pivoting characteristics for further enrichment and expansion - resolved IPs, related files, unique certificates, JARM trackers etc.

**bearch the domain in Google and use the** site filter to

- 
- 

historic)

- specific campaign or threat group?
- 
- $>$  It might also be an indication that

**Check reputation and past related activities of the domain using these :portals**

[OTX](https://otx.alienvault.com/browse/global/indicators?include_inactive=0&sort=-modified&page=1&limit=10) **[GreyNoise](https://viz.greynoise.io/)**  [ThreatFox](https://threatfox.abuse.ch/browse/) **Twitter IOC** hunter <u>Feodo Tracker</u>

**Retrieve accounts associated** with an email  **[.Epieos](https://epieos.com/) usin[g](https://epieos.com/) address**

**Use Google to look for additional information** about the e-mail

> Any domain or IP that were used for registration might be leads to further investigations and monitoring

 $>$  If the mail server domain seems suspicious it might be a good lead for further investigation

**Use IntelTechniques email search tool to gather information** about the e-mail**address**

## $\alpha$ **was compromised using ,[HaveIBeenPwned](https://haveibeenpwned.com/) Dehashed [o](https://www.dehashed.com/)r Spycloud**

malicious usage of legitimate e-mail

 $\triangle$   $\circ$   $\circ$   $\circ$ **Check if an email address** > If so - it might be an indication for

> Use variety of provided engines to explore the e-mail address - Google  $r$  mentions, registered assets, related

malicious activities etc.

 $-0.00000$ 

 $\mathbb{Z}$ 

### **used to register a domain or an IP**; check **legitimacy of the mail server domain based on WHOIS** records, resolved IP etc.

**l** Use RiskIQ [t](https://community.riskiq.com/login)o ch[e](https://community.riskiq.com/login)ck whether the e-mail was

 $\Omega$ 

**Further monitoring pivoting and**

## $\triangle$ further IOCs enrichment and expansion

> Use abovementioned techniques to monitoring

investigation and monitoring.

> Any additional accounts migh be good leads for further

 $\sqrt{1}$ 

 $\mathbb{Q}$ 

> Does it appear to be legitimate and related to credible usage?

files

> Look for additional related/similar

## **Check email reputation [Emailrep](https://emailrep.io/) wit[h](https://emailrep.io/)**

**Check mail server's reputation** with **[MxToolbox](https://mxtoolbox.com/)**

## $\Omega$

**In case you got a suspicious** > Extract additional information **e-mail sample - you can use Email Header Analyzer to** make headers human **readable**

### **U[s](https://www.virustotal.com/gui/home/search)e [VirusTotal](https://www.virustotal.com/gui/home/search) s[e](https://www.virustotal.com/gui/home/search)arch to search for files containing** this e-mail address (content:"<email>")

# SYGNIA CTI ENRICHMENT TECHNIQUES

## **C** Search Engines **A** Points of Consideration

## IP ENRICHMENT :

## **Check reputation and past related activities of the IP using these**

?malicious  $>$  What activities was it involved with?

> Does the IP relate to any specific campaign or threat group?

> When was the IP reported as related to malicious activity?

### **[VirusTotal](https://www.virustotal.com/gui/home/search) Use search for additional** relations, reputation  **IOCs and enrichments**

## > Malicious files related to the domain - might be used by potential threat actor (pay attention to upload date and

- > Check for unique URLs that relate to the domain
- > Check for any comments or collections this domain is part of

## $\triangle$

> Does the domain appear in security blogs, security tweets etc.

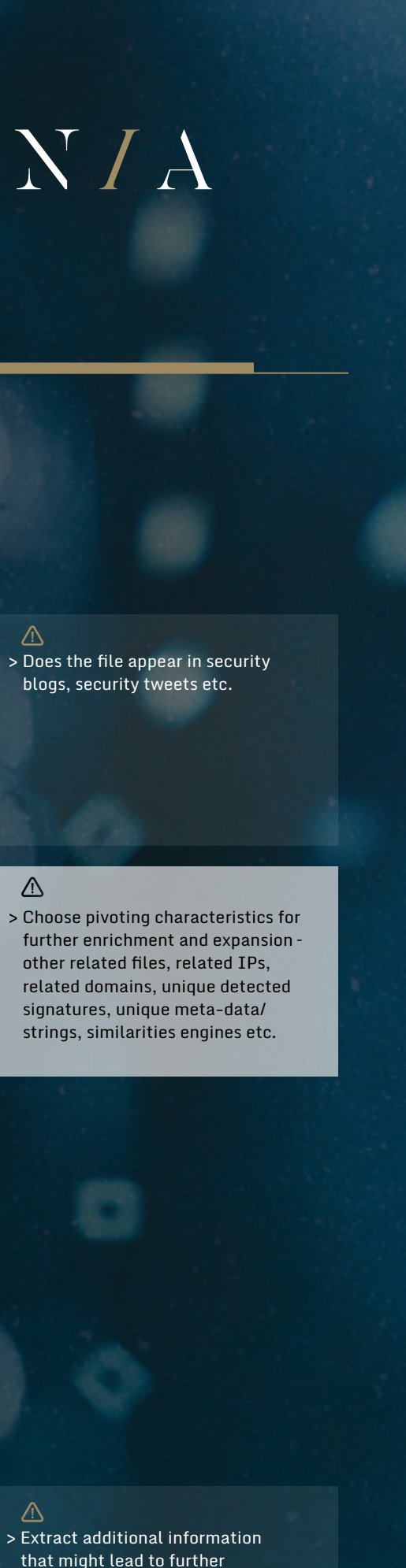

investigation - IPs, domains,

URLs, subject etc.

> Might lead to finding phishing mails sent from this account

> Choose pivoting characteristics for

extract additional IOCs for internal